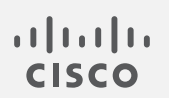

# Cisco Secure Network Analytics

リリースノート 7.4.0

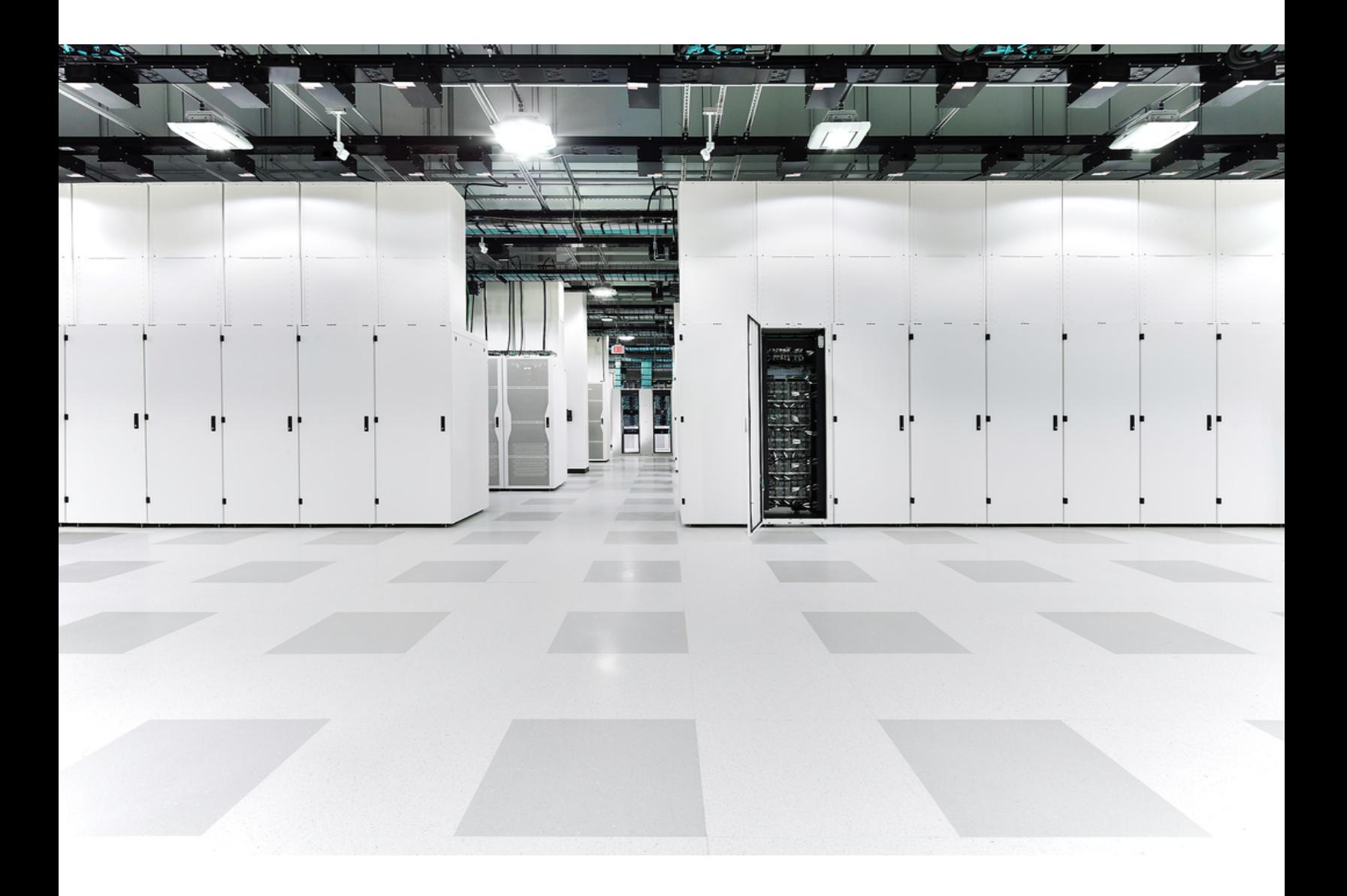

# 目次

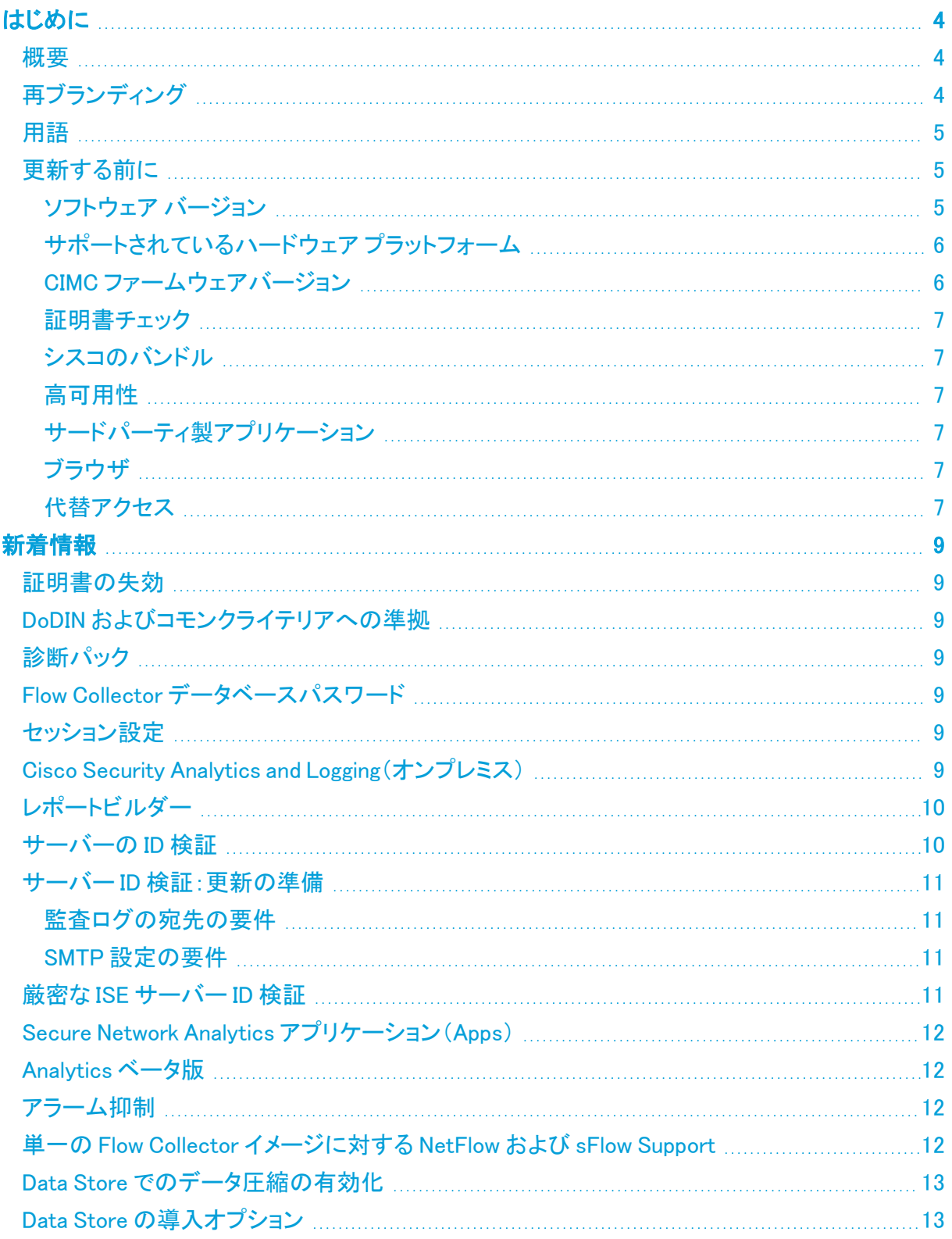

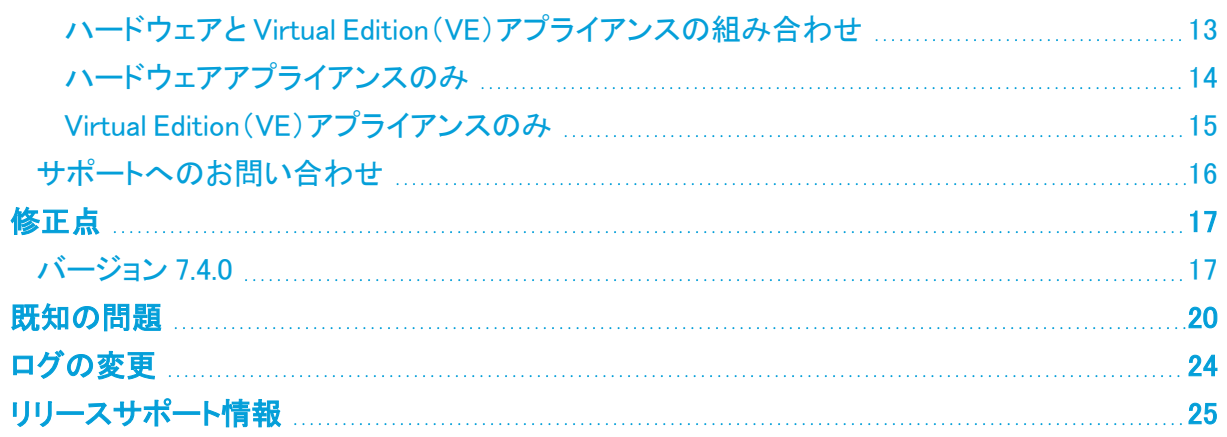

# <span id="page-3-0"></span>はじめに

### <span id="page-3-1"></span>概要

このドキュメントでは、Cisco Secure Network Analytics(旧 Stealthwatch)v7.4.0 リリースの新機能と 改善点、バグ修正、および既知の問題について説明します。Secure Network Analytics の詳細につ いては[、Cisco.com](https://www.cisco.com/c/en/us/support/security/stealthwatch/tsd-products-support-series-home.html) をご覧ください。

# <span id="page-3-2"></span>再ブランディング

Cisco Stealthwatch Enterprise 製品のブランド名を Cisco Secure Network Analytics に変更しまし た。注目すべきその他の主な変更点は、Stealthwatch Management Console が Cisco Secure Network Analytics Manager になったことです。完全なリストについては、次の表を参照してくださ い。

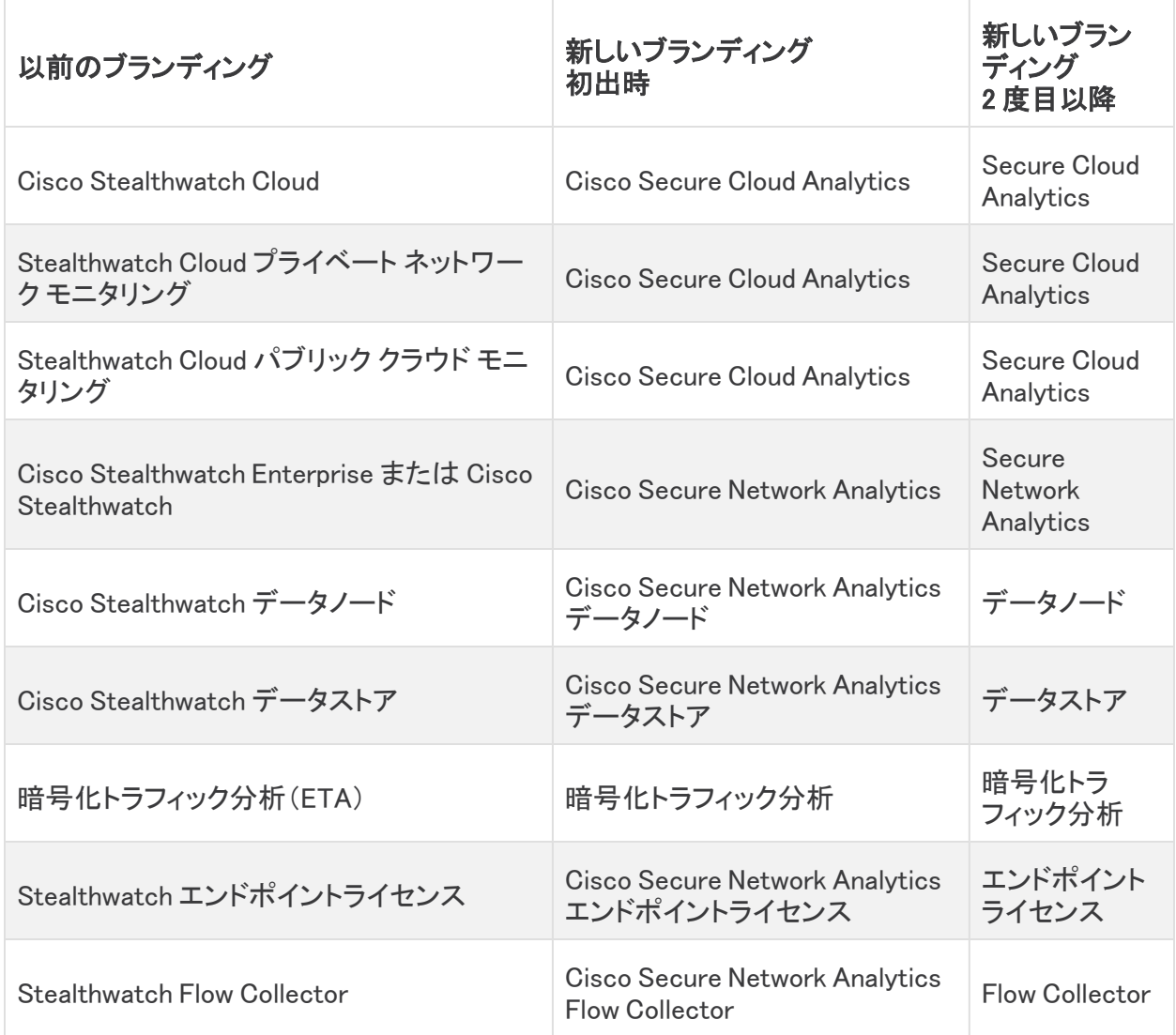

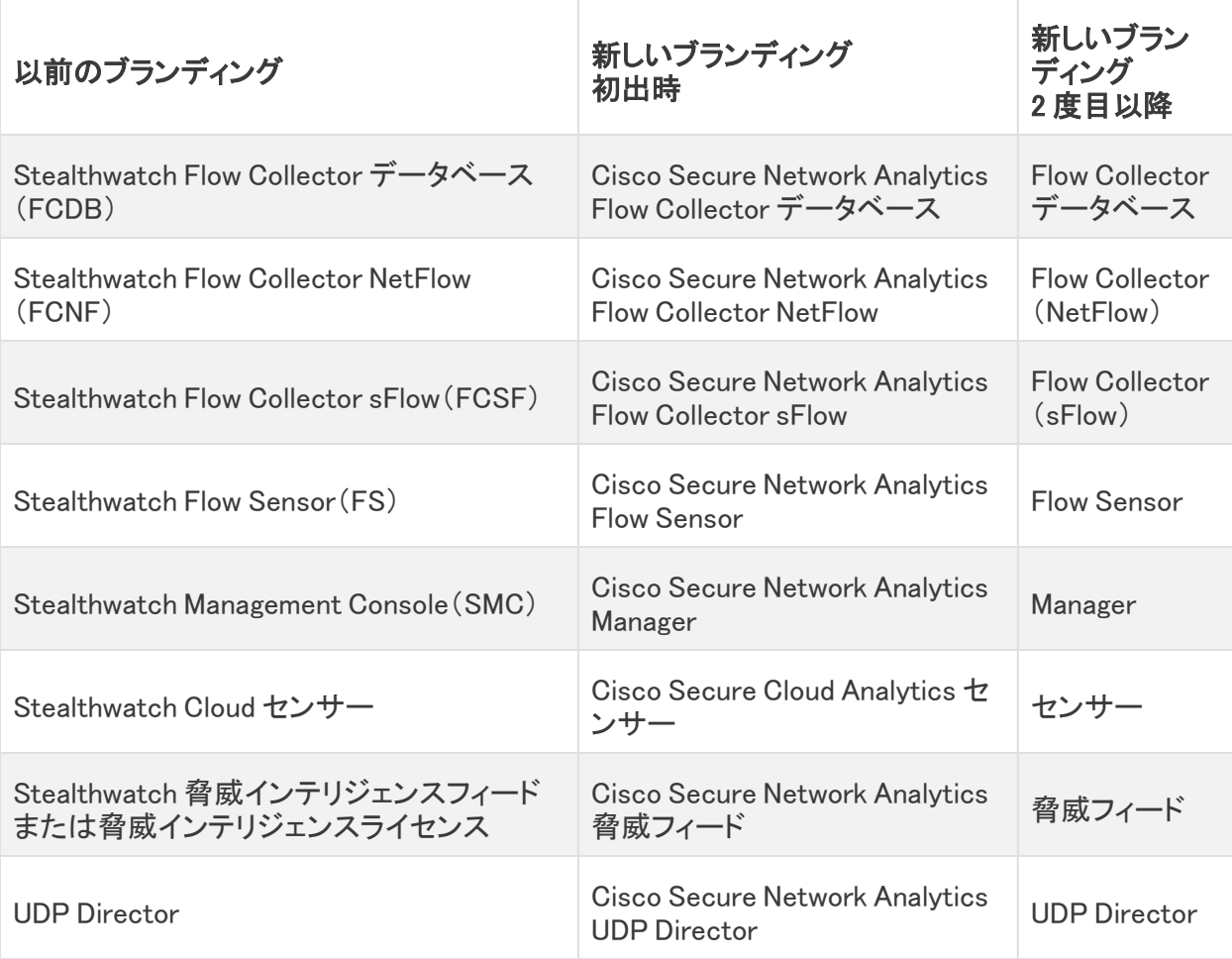

### <span id="page-4-0"></span>用語

このガイドでは、Secure Network Analytics Flow Sensor Virtual Edition(VE)などの仮想製品を含むすべ ての Secure Network Analytics 製品に対し「アプライアンス」という用語を使用しています。

<span id="page-4-1"></span>「クラスタ」は、Manager によって管理される Secure Network Analytics アプライアンスのグループで す。

## 更新する前に

<span id="page-4-2"></span>更新プロセスを開始する前に、[『Update](https://www.cisco.com/c/ja_jp/support/security/stealthwatch/products-installation-guides-list.html) Guide』を確認してください。

### ソフトウェア バージョン

アプライアンスソフトウェアをバージョン 7.4.0 に更新するには、アプライアンスにバージョン 7.3.0、 7.3.1、または 7.3.2 がインストールされている必要があります。以下の点にも注意してください。

- <sup>l</sup> パッチ:アップグレードする前に、アプライアンスに最新のロールアップパッチをインストールし ていることを確認してください。Cisco Software Central[\(https://software.cisco.com\)](https://software.cisco.com/)の Cisco スマートアカウントからファイルをダウンロードできます。
- ファイルのダウンロード:[https://software.cisco.com](https://software.cisco.com/) で Cisco スマートアカウントにログインす るか、管理者にお問い合わせください。[ダウンロードとアップグレード(Download and

Upgrade)] セクションで、[ソフトウェアのダウンロード(Software Download)] を選択します。 [セキュリティ(Security)] > [ネットワークの可視性とセグメンテーション(Network Visibility and Segmentation)] > [Secure Network Analytics] の順に選択します。

- アプライアンス ソフトウェア バージョンの段階的更新:たとえば、Secure Network Analyticsv7.1.x を使用している場合は、各アプライアンスを v7.1.x から v7.2.x に更新した後、 v7.2.x を v7.3.2 に更新します。各更新ガイドは、[Cisco.com](https://www.cisco.com/c/ja_jp/support/security/stealthwatch/products-installation-guides-list.html) で入手できます。
- ダウングレード:更新すると、更新時にインストールされる新機能をサポートするために必要 な変更がデータ構造や設定に対して行われるため、バージョンのダウングレードはサポート されていません。
- TLS: Secure Network AnalyticsTLS v1.2 が必要です。
- サードパーティ製アプリケーション: Secure Network Analytics は、アプライアンスへのサード パーティ製アプリケーションのインストールをサポートしていません。

#### <span id="page-5-0"></span>サポートされているハードウェア プラットフォーム

各システム バージョンでサポートされているハードウェア プラットフォームについては、[Hardware](https://www.cisco.com/c/dam/en/us/td/docs/security/stealthwatch/SW_Hardware_Software_Matrix_DV_1_0.pdf) and Version [Support](https://www.cisco.com/c/dam/en/us/td/docs/security/stealthwatch/SW_Hardware_Software_Matrix_DV_1_0.pdf) Matrix を参照してください。

#### <span id="page-5-1"></span>CIMC ファームウェアバージョン

共通の更新プロセスまたはハードウェアに固有の共通の更新パッチを使用して、CIMC ファーム ウェアバージョンを必ず更新してください。

次の表に示すアプライアンスの場合、M4 に共通の更新プロセスは UCS C シリーズ M4 ハードウェ アに適用され、共通の更新パッチは M5 ハードウェアに適用されます。

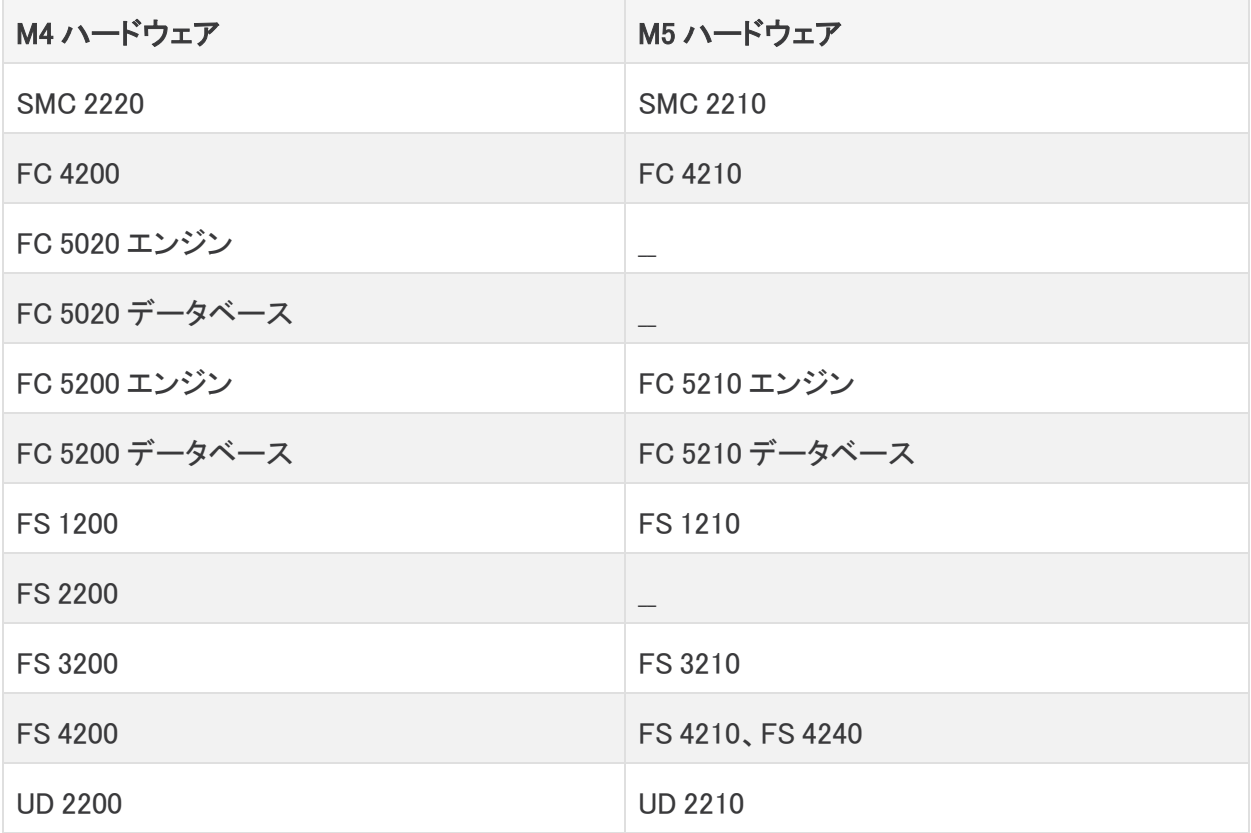

#### <span id="page-6-0"></span>証明書チェック

v7.4.0 への更新には、シスコのバンドルに共通の更新によって使用中の環境に問題が発生しない ことを確認するため、証明書チェックが含まれています。証明書を使用している場合は、証明書の 完全なチェーンが(個別のファイルとして)Central Management の信頼ストアに存在することを確認 します。信頼ストアにエンドエンティティ証明書のみがある場合は、アップグレードは失敗します。

#### <span id="page-6-1"></span>シスコのバンドル

最新のシスコのバンドルに共通の更新パッチがインストールされていることを確認してください。詳 細については、Cisco Bundles [Common](https://www.cisco.com/c/dam/en/us/td/docs/security/stealthwatch/patch-readmes/v7-3-2/20210507_1152_01_Cisco_Bundles_Common_Update_Patch_Readme.pdf) Update Patch の readme を参照してください。パッチには、 以下の特徴があります:

- <sup>l</sup> 厳選したルート認証局(CA)の事前検証済みのデジタル証明書を提供しています。これに は、
- <sup>l</sup> シスコのサービスとの接続に使用するコア証明書バンドルと、シスコ以外のサービスとの接 続に使用する外部証明書バンドルが含まれます。

#### <span id="page-6-2"></span>高可用性

UDP Director で高可用性が構成されていて、Secure Network Analytics を v7.4.0 に更新する予定 の場合は、更新を開始する前に、UDP Director の高可用性設定を必ず書き留めておいてください。 更新が完了したら、高可用性を再構成する必要があります。Secure Network Analytics の更新の詳 細については[、更新ガイドを](#https://www.cisco.com/c/en/us/support/security/)参照してください。

#### <span id="page-6-3"></span>サードパーティ製アプリケーション

Secure Network Analytics は、アプライアンスへのサードパーティ製アプリケーションのインストール をサポートしていません。

#### <span id="page-6-4"></span>ブラウザ

- 互換性のあるブラウザ: Secure Network Analytics は Chrome、Firefox、および Microsoft Edge の最新バージョンをサポートしています。
- <sup>l</sup> Microsoft Edge:Microsoft Edge には、ファイル サイズの制限がある可能性があります。 Microsoft Edge を使用して、ソフトウェア アップデート ファイル(SWU)をアップロードしないこと をお勧めします。
- ショートカット:ブラウザのショートカットを使用して、いずれかの Secure Network Analytics ア プライアンスのアプライアンス管理インターフェイスにアクセスしている場合、更新プロセスの 完了後はショートカットが機能しないことがあります。その場合は、ショートカットを一旦削除し てから再作成してください。
- <sup>l</sup> 証明書:一部のブラウザでは、アプライアンス アイデンティティ証明書の有効期限の要件が 変更されています。アプライアンスにアクセスできない場合は、『SSL/TLS [Certificates](https://www.cisco.com/c/en/us/support/security/stealthwatch/products-installation-and-configuration-guides-list.html?cachemode=refresh) for Managed [Appliances](https://www.cisco.com/c/en/us/support/security/stealthwatch/products-installation-and-configuration-guides-list.html?cachemode=refresh) Guide』を参照して証明書を置き換えるか、Cisco [サポート](#page-15-0)までお問い合 わせください。

#### <span id="page-6-5"></span>代替アクヤス

今後のサービスのニーズを想定し、Secure Network Analytics アプライアンスにアクセス する代替方法を有効にしておく必要があります。

次のいずれかのオプションを使用して Secure Network Analytics アプライアンスにアクセスできるこ とを確認してください。

#### 仮想アプライアンス:コンソール(コンソールポートへのシリアル接続)

KVM を介してアプライアンスにアクセスするには、Virtual Manager のドキュメントを参照してくださ い。または、VMware を介してアプライアンスに接続するには、vSphere の vCenter Server Appliance 管理インターフェイスのドキュメントを参照してください。

#### ハードウェア:コンソール(コンソールポートへのシリアル接続)

ラップトップまたはモニター付きキーボードを使用してアプライアンスに接続するには、[「インストー](https://www.cisco.com/c/ja_jp/support/security/stealthwatch/products-installation-guides-list.html) [ルとアップグレードガイド](https://www.cisco.com/c/ja_jp/support/security/stealthwatch/products-installation-guides-list.html)」ページにリストされている最新の『Secure Network Analytics [Hardware](https://www.cisco.com/c/dam/en/us/td/docs/security/stealthwatch/m5/hw/7_4_x2xx_HW_Appliance_Installation_DV_1_0.pdf) [Installation](https://www.cisco.com/c/dam/en/us/td/docs/security/stealthwatch/m5/hw/7_4_x2xx_HW_Appliance_Installation_DV_1_0.pdf) Guide』を参照してください。

#### ハードウェア:CIMC(UCS アプライアンス)

CIMC を介してアプライアンスにアクセスするには、『Cisco Integrated [Management](https://www.cisco.com/c/en/us/support/servers-unified-computing/ucs-c-series-integrated-management-controller/products-installation-and-configuration-guides-list.htmll) Controller (CIMC) [Configuration](https://www.cisco.com/c/en/us/support/servers-unified-computing/ucs-c-series-integrated-management-controller/products-installation-and-configuration-guides-list.htmll) Guides』 ページにリストされているプラットフォームの最新のガイドを参照して ください。

#### 別の方法

今後サービスが必要になった場合に備えて、次の手順に従い、Secure Network Analytics アプライ アンスにアクセスする別の方法を有効にします。

仮想またはハードウェアの方法を使用してアプライアンスにログインできない場合は、アプライアン スのネットワーク インターフェイスで一時的に SSH を有効にできます。

SSH を有効にすると、システムの侵害リスクが増加します。必要な場合にのみ SSH を有 効にし、使用が終了したら無効にすることが重要です。

- 1. Manager にログインします。
- 2. [グローバル設定(Global Settings)] アイコンをクリックします。
- 3. [集中管理(Central Management)] を選択します。
- 4. アプライアンスの [アクション(Actions)] メニューをクリックします。
- 5. [アプライアンス構成の編集(Edit Appliance Configuration)] を選択します。
- 6. [アプライアンス(Appliance)] タブを選択します。
- 7. [SSH] セクションを見つけます。
- 8. SSH アクセスのみを有効にするか、ルートアクセスも有効にするかを選択します。
	- <sup>l</sup> [SSHの有効化(Enable SSH)]:アプライアンスへの SSH アクセスを許可するには、この チェックボックスをオンにします。
	- <sup>l</sup> [ルートSSHアクセスの有効化(Enable Root SSH Access)]:アプライアンスへのルート アクセスの有効化を許可するには、このチェックボックスをオンにします。
- 9. [設定の適用(Apply settings)] をクリックします。
- 10. 画面に表示される指示に従って、変更を保存します。

SSH は、使用が終了したら必ず無効にしてください。

# <span id="page-8-0"></span>新着情報

<span id="page-8-1"></span>Secure Network Analytics v7.4.0 リリースの新機能と改善点は次のとおりです。

## 証明書の失効

Manager アプライアンスの ID 証明書が 60 日以内に期限切れになる場合、Secure Network Analytics のログインページに警告が表示されます。証明書の有効期限が切れると、システムにア クセスできなくなります。証明書の有効期間を変更するか、証明書を置き換えるには、『[管理対象ア](https://www.cisco.com/c/en/us/support/security/stealthwatch/products-installation-and-configuration-guides-list.html?cachemode=refresh) [プライアンスの](https://www.cisco.com/c/en/us/support/security/stealthwatch/products-installation-and-configuration-guides-list.html?cachemode=refresh) SSL/TLS 証明書ガイド』を参照してください。

## <span id="page-8-2"></span>DoDIN およびコモンクライテリアへの準拠

米国国防総省情報ネットワーク(DoDIN)またはコモンクライテリア(CC)に準拠するように Secure Network Analytics を設定するには、『DoDIN Military Unique Deployment Guide』または 『Common Criteria Administrative Guide』の手順に従ってください。Stealthwatchコンプライアンスガイドの公開 は終了しました。

## <span id="page-8-3"></span>診断パック

[診断パック(Diagnostics Pack)] メニューをアプライアンス管理インターフェイスからアプライアンス コンソールの [システム設定(System Configuration)] に移動しました。診断パックがあると、[Cisco](#page-15-0) [サポートに](#page-15-0)よる問題のトラブルシューティングが必要な場合に役立ちます。v7.4.0 のアプライアンス の診断パックを作成するには、『System [Configuration](https://www.cisco.com/c/ja_jp/support/security/stealthwatch/products-installation-guides-list.html) Guide』の指示に従ってください。

# <span id="page-8-4"></span>Flow Collector データベースパスワード

[集中管理(Central Management)] ページの [データベース(Database)] タブを選択して、すべての Flow Collector データベースのデフォルトパスワードを変更できるようになりました。Flow Collector データベースのデフォルトのパスワードを変更することをお勧めします。

このオプションは、Data Store 展開の Flow Collector ではサポートされていません。

## <span id="page-8-5"></span>セッション設定

ユーザーセッションの最大時間は 12 時間です。12 時間後、ユーザーはログインし直す必要があり ます。この設定は変更できません。

[保護されたセッションタイムアウト(Protected Sessions Time-Out)] では、[管理者専用機能 (Administrator-Only Functions)] またはユーザーの非アクティブ時間を 12 時間を超えるように設 定できます。ただし、設定によって、システム全体のユーザーセッションのタイムアウトが変更される ことはありません。12 時間後、ユーザーはログインし直す必要があります。

### <span id="page-8-6"></span>Cisco Security Analytics and Logging(オンプレミス)

セキュリティ分析とロギング(オンプレミス) の以前のバージョンをアンインストールしない でください。アンインストールすると、既存のデータが削除されます。

システムを v7.4.0 に更新した後、アプリケーションマネージャを使用して セキュリティ分析とロギング (オンプレミス) v3.0.0 にアップグレードしてください。アプリの以前のバージョンは、v7.4.0 と互換性 がありません。アップグレードしないと セキュリティ分析とロギング(オンプレミス) にアクセスできま せん。

セキュリティ分析とロギング(オンプレミス) 機能拡張には次のようなものがあります。

- マルチノード:マルチノードソリューションは、FTD、ASA、または NGIPS デバイスから ASA イ ベントを収集して分析します。
- イベントビューア:イベントビューアを使用すると、エクスポートするデバイスタイプ(FTD、 ASA、または NGIPS)に基づいて ASA イベントをフィルタリングできます。
- <sup>l</sup> イベントタイプ:[イベントタイプ(Event Type)] 列では、ASA イベントをフィルタリングできます。
- ASA 固有のイベント:ASA イベントに固有の列を使用して、ASA イベントを検索できます。

セキュリティ分析とロギング(オンプレミス) 展開の詳細については、次のドキュメントを参照してくだ さい。

- Cisco Security Analytics and Logging (オンプレミス)のリリースノート
- Cisco Security Analytics and Logging (オンプレミス) スタートアップガイド
- [オンプレミスにおける](https://www.cisco.com/c/en/us/td/docs/security/sal-on-prem/integration/deployment_guide/csal_op_for_fmc_7_0_deploy_guide.html) Cisco Security Analytics and Logging: Firepower イベント統合ガイド

## <span id="page-9-0"></span>レポートビルダー

レポートビルダーを別個のアプリから v7.4.0 のコア Secure Network Analytics に移動しました。アプ リは、v7.4.0 へのアップデートの一部として自動的に削除されます。

既存の レポートビルダー アプリケーションはアンインストールしないでください。レポート ▲ ビルダー をアンインストールすると、保存済みのレポートや一時ファイルを含めて、関連 付けられているすべてのファイルが削除されます。

既存のアプリケーションをアンインストールする必要はありません。レポートビルダー をアンインス トールすると、保存済みのレポートや一時ファイルを含めて、関連付けられているすべてのファイル が削除されます。レポートビルダー の既存のアプリは削除しないでください[。更新ガイドの](https://www.cisco.com/c/ja_jp/support/security/stealthwatch/products-installation-guides-list.html)手順に 従ってください。

Secure Network Analytics を v7.4.0 に更新すると、以前のバージョンと同じ場所にあるレポートビル ダーのダッシュボードにアクセスできます。

- 1. Manager にログインします。
- 2. [ダッシュボード(Dashboards)] メニューを選択します。
- <span id="page-9-1"></span>3. [レポートビルダー(Report Builder)] を選択します。

### サーバーの ID 検証

v7.4.0 では、TLS 接続に対してより厳格なセキュリティチェックが追加されました。これには、追加の 証明書要件が含まれる場合があります。すべての新しい構成について、指示に従っていることを確 認してください。

- 監査ログの宛先:ヘルプの手順に従います。▲([ユーザ(User)])アイコン を選択して [監査 ログの宛先(Audit Log Destination)] を検索します。
- シスコISEまたは Cisco ISE-Pic: 『ISE and ISE-PIC [Configuration](https://www.cisco.com/c/en/us/support/security/stealthwatch/products-installation-and-configuration-guides-list.html?cachemode=refresh) Guide』の手順に従います。 また、関連情報については、「厳密な ISE [サーバー](#page-10-3) ID 検証」を参照してください。
- <sup>l</sup> 応答管理に対する SMTP の設定:ヘルプの指示に従ってください。 ([ユーザ(User)])アイ コン を選択して「SMTP 構成」を検索します。

### <span id="page-10-0"></span>サーバー ID 検証:更新の準備

v7.4.0 への更新の一部として、次の構成を見直して、それらがサーバー ID 検証の要件を満たして いることを確認します。

- <sup>l</sup> 監査ログの保存先(TLS経由のSyslog)
- <sup>l</sup> SMTP 構成(応答管理の電子メール通知)

更新を開始する前に、構成を確認してください。構成が要件を満たしていない場合、更新は失敗し ます。詳細については[更新ガイド](https://www.cisco.com/c/ja_jp/support/security/stealthwatch/products-installation-guides-list.html)を参照してください。

#### <span id="page-10-1"></span>監査ログの宛先の要件

更新の前に、監査ログの宛先構成が次の両方の要件を満たしていることを確認してください。

- <sup>l</sup> Syslog over TLS をサポートする syslog サーバーからのルート認証局(CA)SSL 証明書がア プライアンスの信頼ストアに含まれていることを確認します。監査ログの宛先が構成されてい る各アプライアンスの信頼ストアを確認します。
- syslog サーバーの ID 証明書の [サブジェクト(Subject)] フィールドまたは [サブジェクトの別 名(Subject Alternative Name)] フィールドに syslog サーバーの IP アドレスが含まれていない 場合は、アドレスを監査ログの宛先が構成されている各アプライアンスの信頼ストアに追加し ます。

信頼ストアにアクセスするには、Manager にログインします。[グローバル設定(Global Settings)] ア イコン > [集中管理(Central Management)] を選択します。アプライアンスの … ([省略記号 (Ellipsis)])アイコン をクリックします。[アプライアンス構成の編集(Edit Appliance Configuration)] を 選択します。[全般(General)] タブを選択し、[信頼ストア(Trust Store)] セクションまでスクロールし ます。手順については、『SSL/TLS [Certificates](https://www.cisco.com/c/en/us/support/security/stealthwatch/products-installation-and-configuration-guides-list.html?cachemode=refresh) for Managed Appliances Guide』を参照してください。

#### <span id="page-10-2"></span>SMTP 設定の要件

更新の前に、SMTP 設定が次の要件のいずれかを満たしていることを確認してください。

- <sup>l</sup> 認証局(CA)からの SMTP サーバー ID 証明書に、Secure Network Analyticsで設定した IP ア ドレスまたはホスト名と一致する [サブジェクト(Subject)] または [サブジェクトの別名 (Subject Alternative Name)] があることを確認します。または
- <sup>l</sup> マネージャの信頼ストアに SMTP サーバー ID 証明書を追加します。

Manager 信頼ストアにアクセスするには、Manager にログインします。[グローバル設定(Global Settings)] アイコン > [集中管理(Central Management)] を選択します。 Manager の ・・・ ([省略記号 (Ellipsis)])アイコンをクリックします。[アプライアンス構成の編集(Edit Appliance Configuration)] を 選択します。[全般(General)] タブを選択し、[信頼ストア(Trust Store)] セクションまでスクロールし ます。手順については、『SSL/TLS [Certificates](https://www.cisco.com/c/en/us/support/security/stealthwatch/products-installation-and-configuration-guides-list.html?cachemode=refresh) for Managed Appliances Guide』を参照してください。

### <span id="page-10-3"></span>厳密な ISE サーバー ID 検証

Manager が Cisco Identity Services Engine(ISE)または Cisco Identity Services Engine Passive Identity Connector(ISE-PIC)クラスタノードと通信するときにサーバー ID 検証を要求するには、厳 格な ISE サーバー ID 検証を有効にします。

他のセキュリティチェックに加えて、ISE サーバー ID 証明書が次のいずれかを満たす場合は、通信 を許可します。

- <sup>l</sup> これには、共通名またはサブジェクト代替名としてリストされている pxGrid ノード名または ID 情報(FQDN など)が含まれます。または、
- <sup>l</sup> Manager の信頼ストア内の証明書と一致します。

以前のバージョンから Secure Network Analytics を更新する場合は、この設定を有効にすることを 選択できます。Secure Network Analytics の新しいバージョンをインストールすると、この設定はデ フォルトで有効になります。

この設定を有効または無効にするには、[展開(Deploy)] > [Cisco ISE設定(Cisco ISE Configuration)] を選択します。詳細については、『ISE and ISE-PIC [Configuration](https://www.cisco.com/c/ja_jp/support/security/stealthwatch/products-installation-and-configuration-guides-list.html) Guide』を参照して ください。

## <span id="page-11-0"></span>Secure Network Analytics アプリケーション(Apps)

Secure Network Analytics は、Secure Network Analytics の機能を強化および拡張する、独自にリ リース可能なオプションの機能です。

Secure Network Analytics アプリケーションのリリーススケジュールは、通常の Secure Network Analytics のアップグレードプロセスとは無関係です。そのため、Secure Network Analytics のコアリ リースとリンクさせなくても、必要に応じて Secure Network Analytics アプリケーションを更新できま す。Secure Network Analytics の新しいリリースに対応するように設計されたアプリが、すぐにインス トールできない場合があります。アプリケーションの最新バージョンが提供されるまでに数週間かか る場合もあります。

最新の Secure Network Analytics アプリケーションの情報と可用性については、次を参照してくださ い。

- Secure Network Analytics [アプリケーションのバージョン互換性マトリクス](https://www.cisco.com/c/en/us/support/security/stealthwatch/products-device-support-tables-list.html?cachemode=refresh)
- Secure Network Analytics [アプリケーションのリリースノート](https://www.cisco.com/c/ja_jp/support/security/stealthwatch/products-release-notes-list.html?cachemode=refresh)

## <span id="page-11-1"></span>Analytics ベータ版

v7.4.0 の時点で、Analytics ベータ版は、Data Store で展開されたシステムでのみ機能します。Data Store のないシステムで Analytics ベータ版を実行していて、v7.4.0 以降にアップグレードすると、シ ステムで Analytics ベータ版を使用できなくなります。

[アラートの詳細(Alert Details)] ページと [アラート設定(Alerts Settings)] ページで、MITRE ATT&CK の戦術および手法のタグを確認できるようになりました。

## <span id="page-11-2"></span>アラーム抑制

アラーム属性に基づいて、悪意のないことが予想される既知のデバイス間の既知の通信に対して ルールを設定できるようになりました。通信がルール基準(ポート、プロトコル、IP アドレスなど)に一 致すると、Analytics で通常生成されるアラームを抑制し、ノイズが少なく効果的なシステムになりま す。

構成のバックアップを実行すると、アラート抑制リストが含まれます。

### <span id="page-11-3"></span>単一の Flow Collector イメージに対する NetFlow および sFlow Support

netFlow と sFlow に単一の Flow Collector イメージを設定できるようになりました。これにより、モー ドを NetFlow から sFlow に、または sFlow から NetFlow に切り替えることができます。

## <span id="page-12-0"></span>Data Store でのデータ圧縮の有効化

データ圧縮を有効にして、Flow Collector と Data Store 間の帯域幅使用量を削減できるようになり ました。これは、Flow Collector から Data Store へのネットワーク帯域幅が制限されているシナリオ で特に便利です。圧縮を有効にすると、この帯域幅使用量を最大 90% 削減できます。

## <span id="page-12-1"></span>Data Store の導入オプション

Data Store を使用した Secure Network Analytics に対し、排他的なハードウェア導入または仮想の 導入に加えて、v7.4.0 では、ハードウェアと仮想の混合導入オプションも提供されます。v7.4.0 以 降、Secure Network Analytics では DS6200 ハードウェア Data Store で、仮想Managerと Flow Collector の組み合わせがサポートされるようになりました。

すべてのアプライアンスに同じバージョンの Secure Network Analytics がインストールされているこ とを確認し、選択した展開のドキュメントを確認してください。開始する前に、すべての要件を理解す ることが重要です。

- ハードウェアと Virtual Edition (VE)アプライアンスの組み合わせ
- <sup>l</sup> [ハードウェアアプライアンスのみ](#page-13-0)
- Virtual Edition (VE) アプライアンスのみ

#### <span id="page-12-2"></span>ハードウェアと Virtual Edition(VE)アプライアンスの組み合わせ

以下のガイドを使用して、Manager VE および Flow Collector VE を使用した Data Store 6200 の導入 を行います。

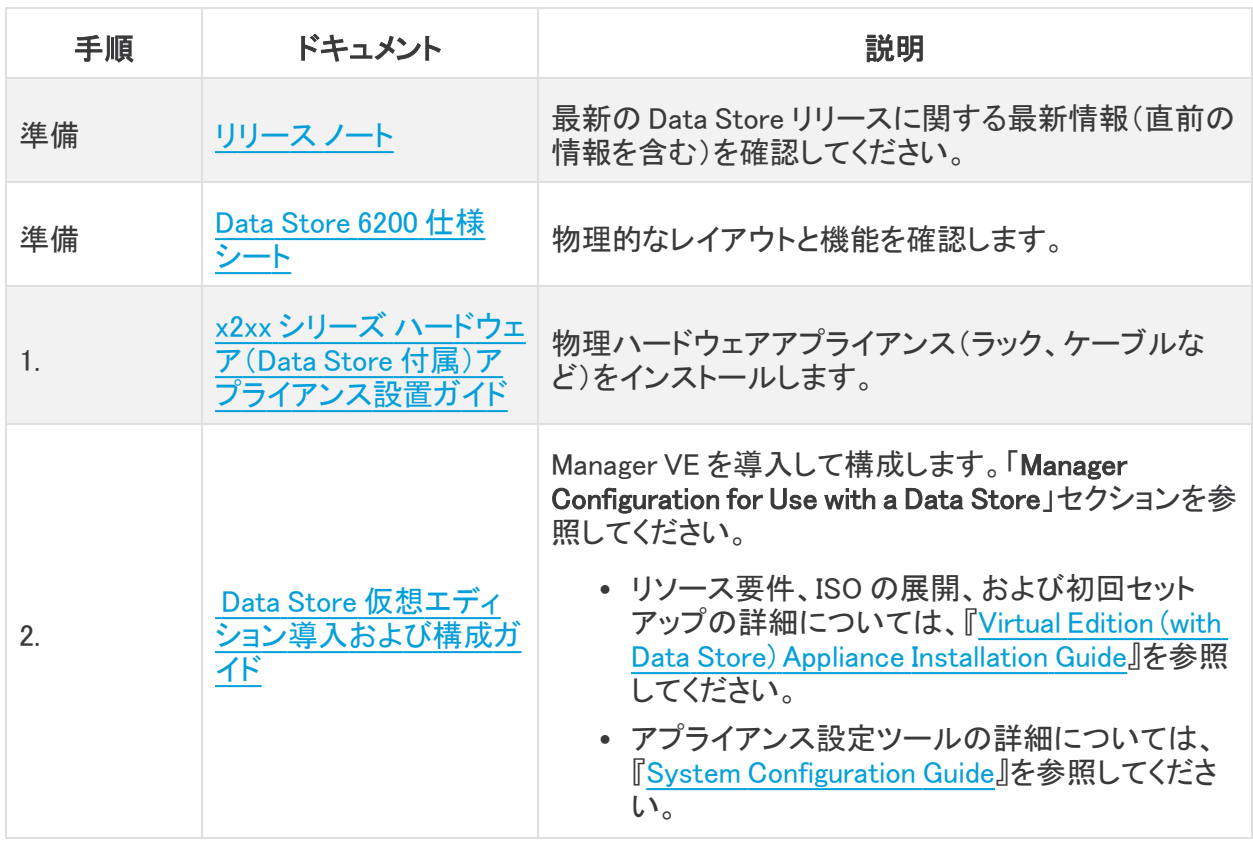

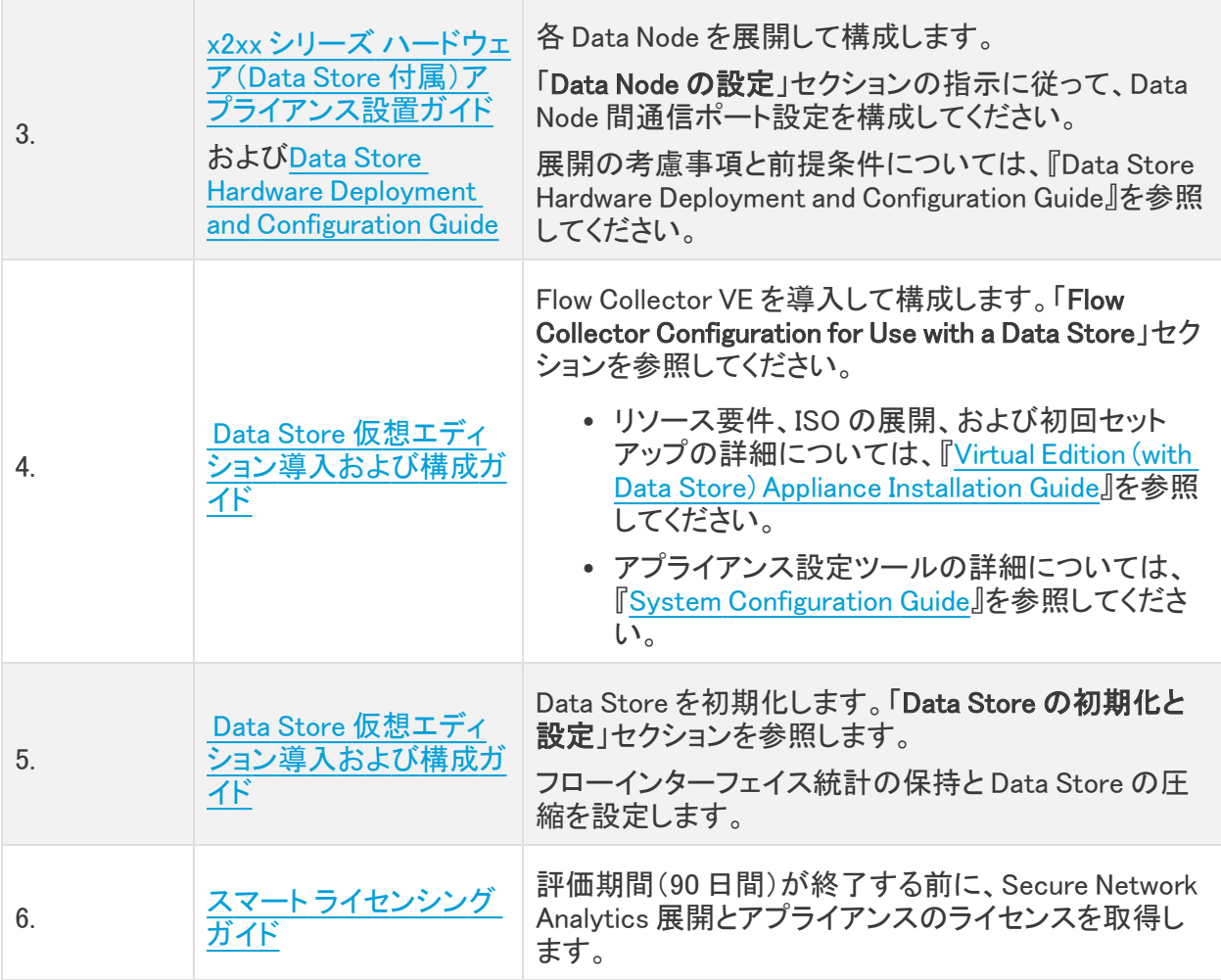

## <span id="page-13-0"></span>ハードウェアアプライアンスのみ

次のガイドを使用して、Data Store 6200 を使用して Secure Network Analytics ハードウェアを導入し ます。

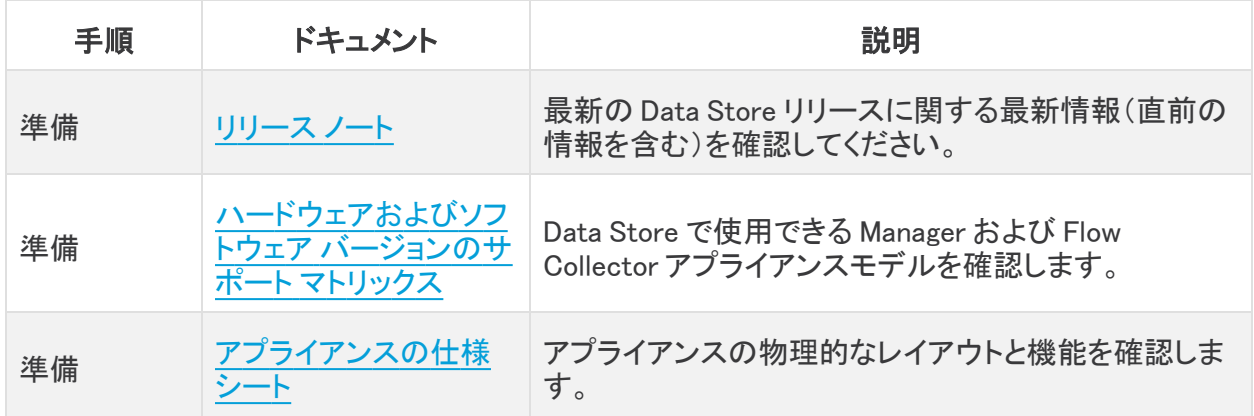

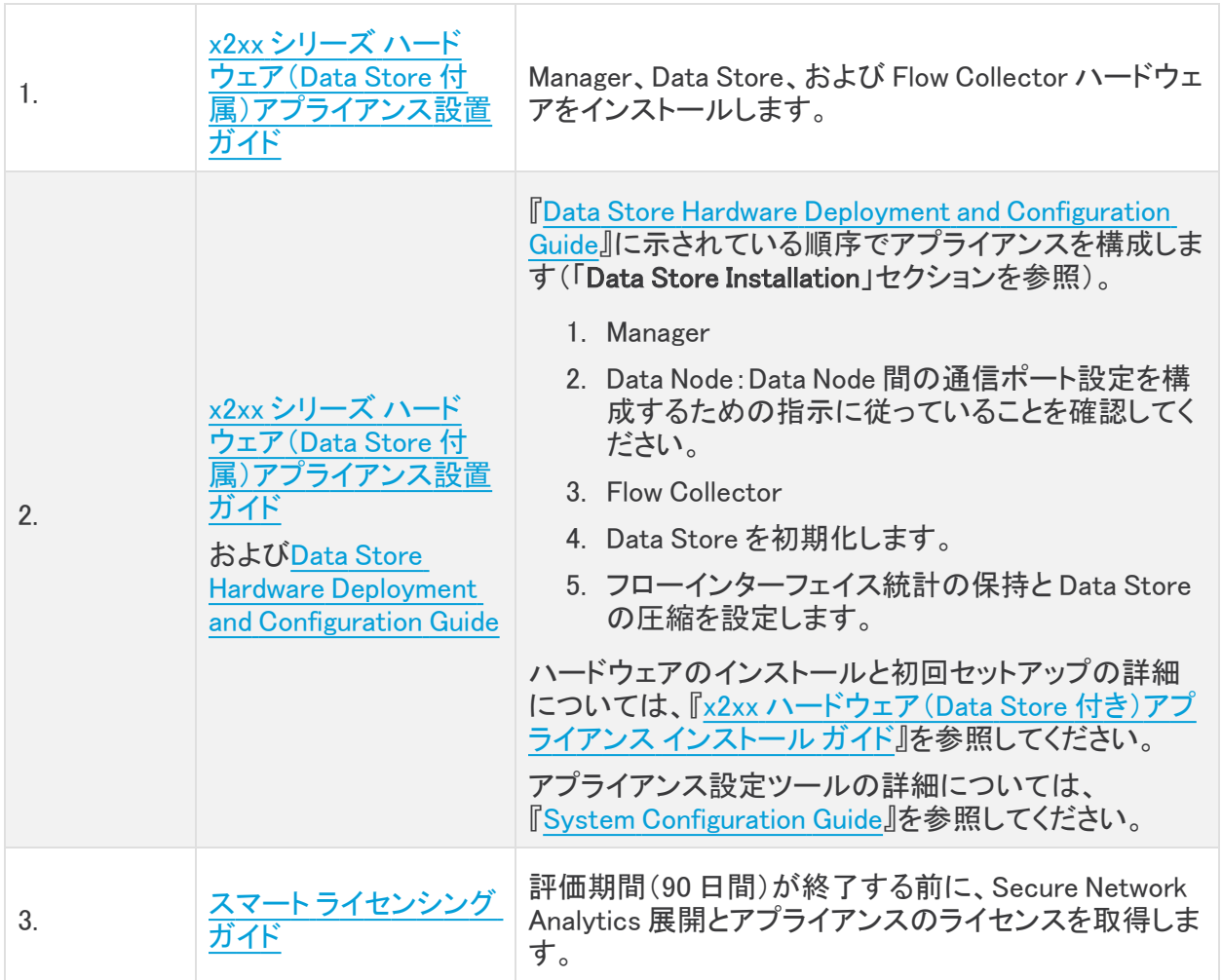

### <span id="page-14-0"></span>Virtual Edition(VE)アプライアンスのみ

次のガイドを使用して、Data Store Virtual Edition とともに Secure Network Analytics Virtual Edition をデプロイします。

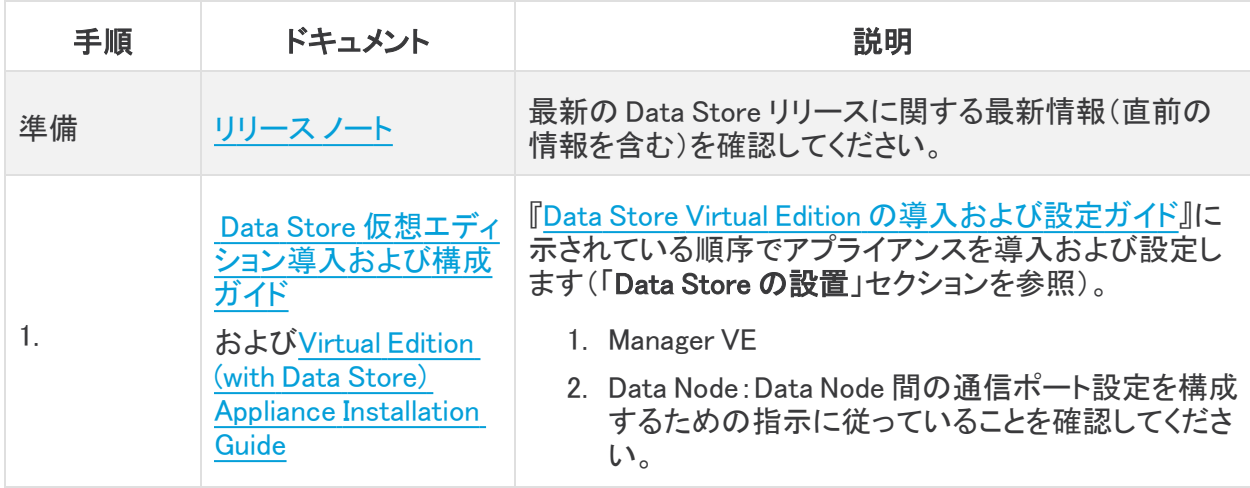

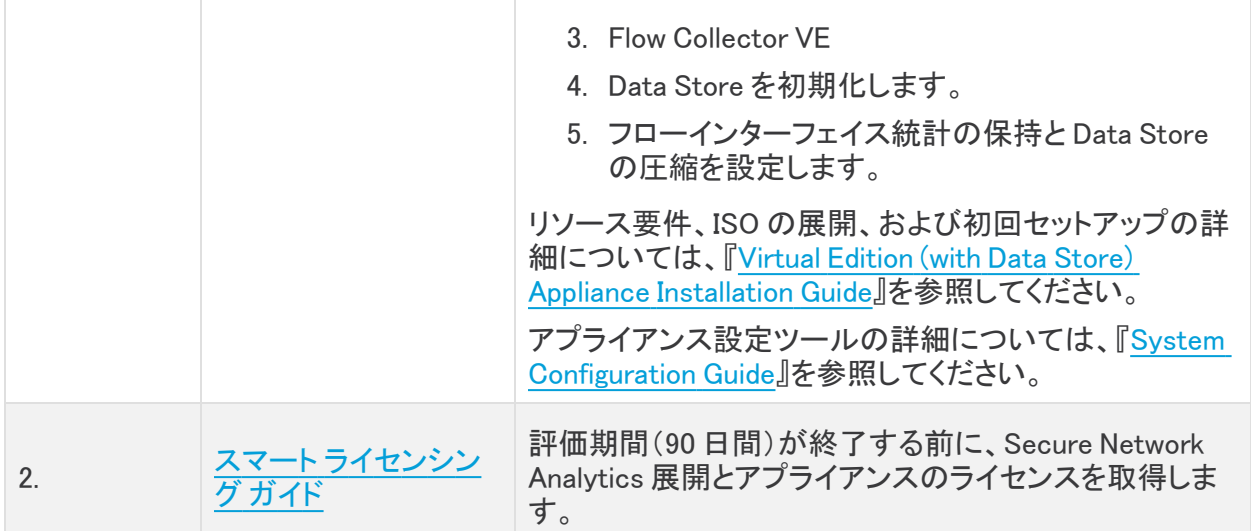

## <span id="page-15-0"></span>サポートへのお問い合わせ

テクニカル サポートが必要な場合は、次のいずれかを実行してください。

- <sup>l</sup> 最寄りのシスコ パートナーにご連絡ください。
- シスコサポートにご連絡ください。
	- Web でケースを開く場合: <http://www.cisco.com/c/en/us/support/index.html>
	- o 電子メールでケースを開く場合:[tac@cisco.com](http://tac@cisco.com/)
	- <sup>o</sup> 電話でサポートを受ける場合:800-553-2447(米国)
	- ワールドワイド サポート番号: [www.cisco.com/en/US/partner/support/tsd\\_cisco\\_worldwide\\_contacts.html](http://www.cisco.com/en/US/partner/support/tsd_cisco_worldwide_contacts.html)

# <span id="page-16-0"></span>修正点

このセクションでは、旧リリースでお客様から報告された問題(バグ/不具合)に関してこのリリース で行われた修正点の概要を示します。参照用に、Secure Network Analytics 問題(SWD または LSQ)番号が示されています。

## <span id="page-16-1"></span>バージョン 7.4.0

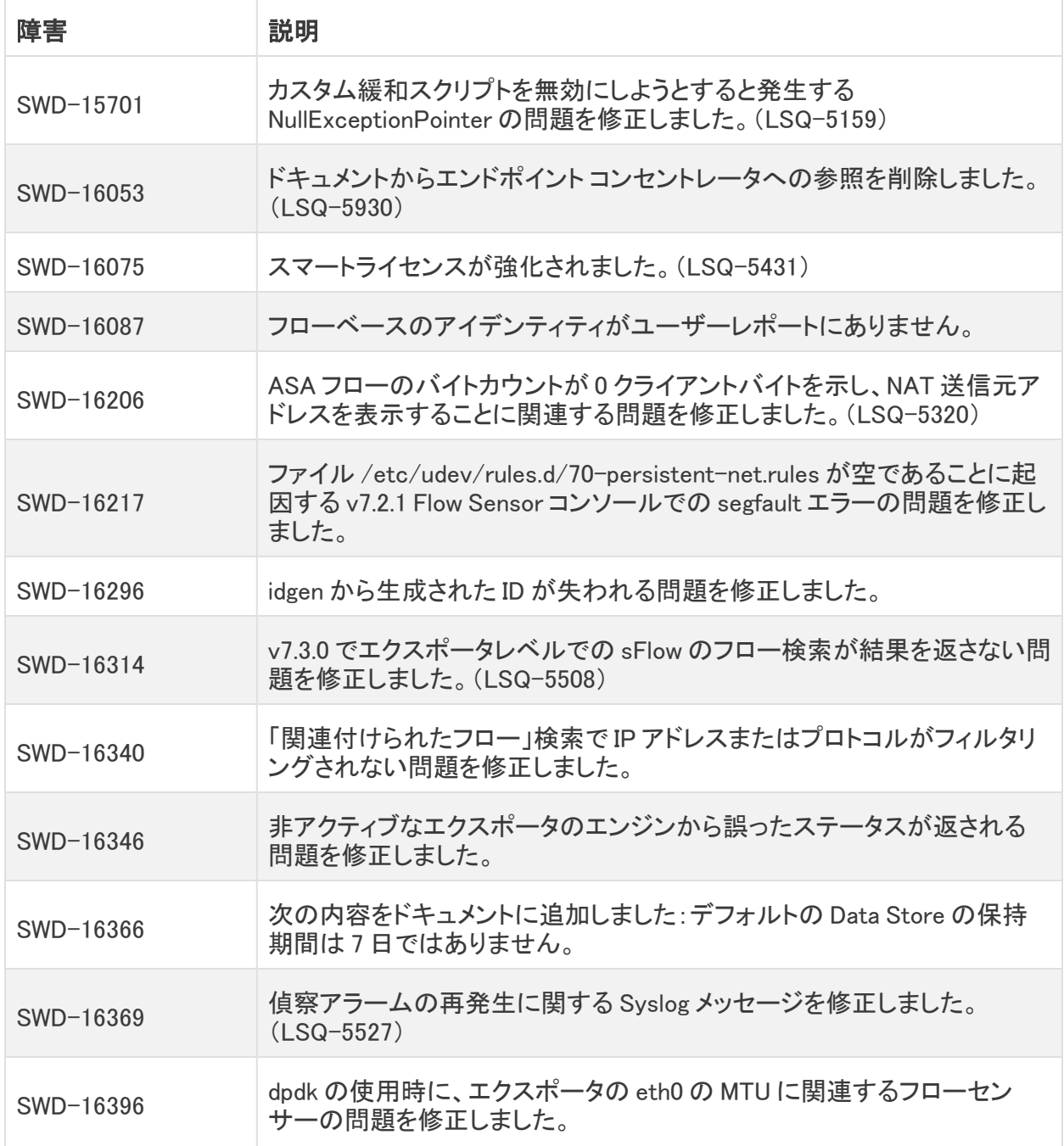

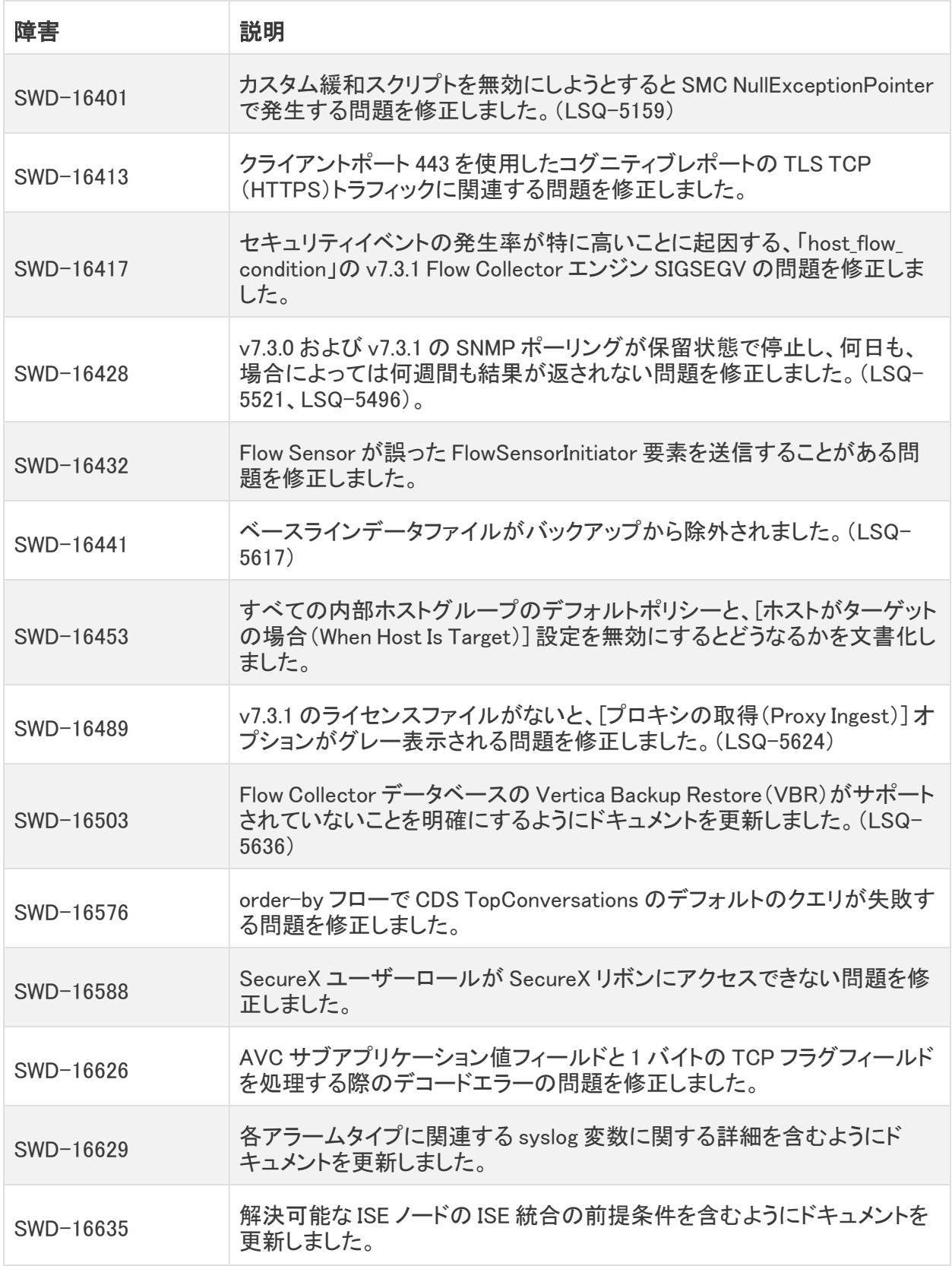

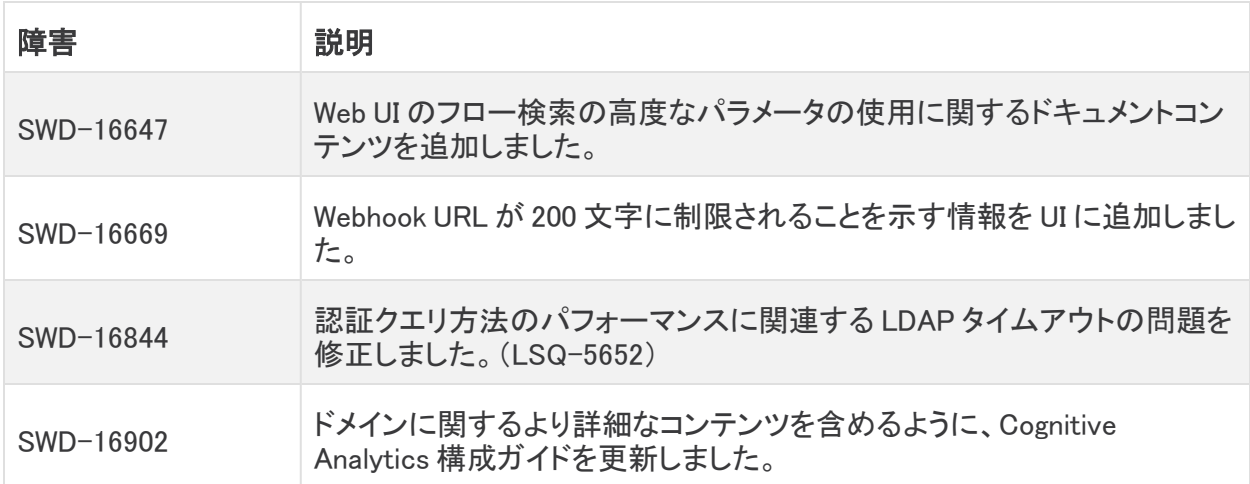

# <span id="page-19-0"></span>既知の問題

このセクションでは、このリリースに存在する既知の問題(バグ)について概要を示します。可能な ー・コン・コール、コルフリー・・・・・。<br>場合には、回避策も示しています。参照用に問題番号が示されています。

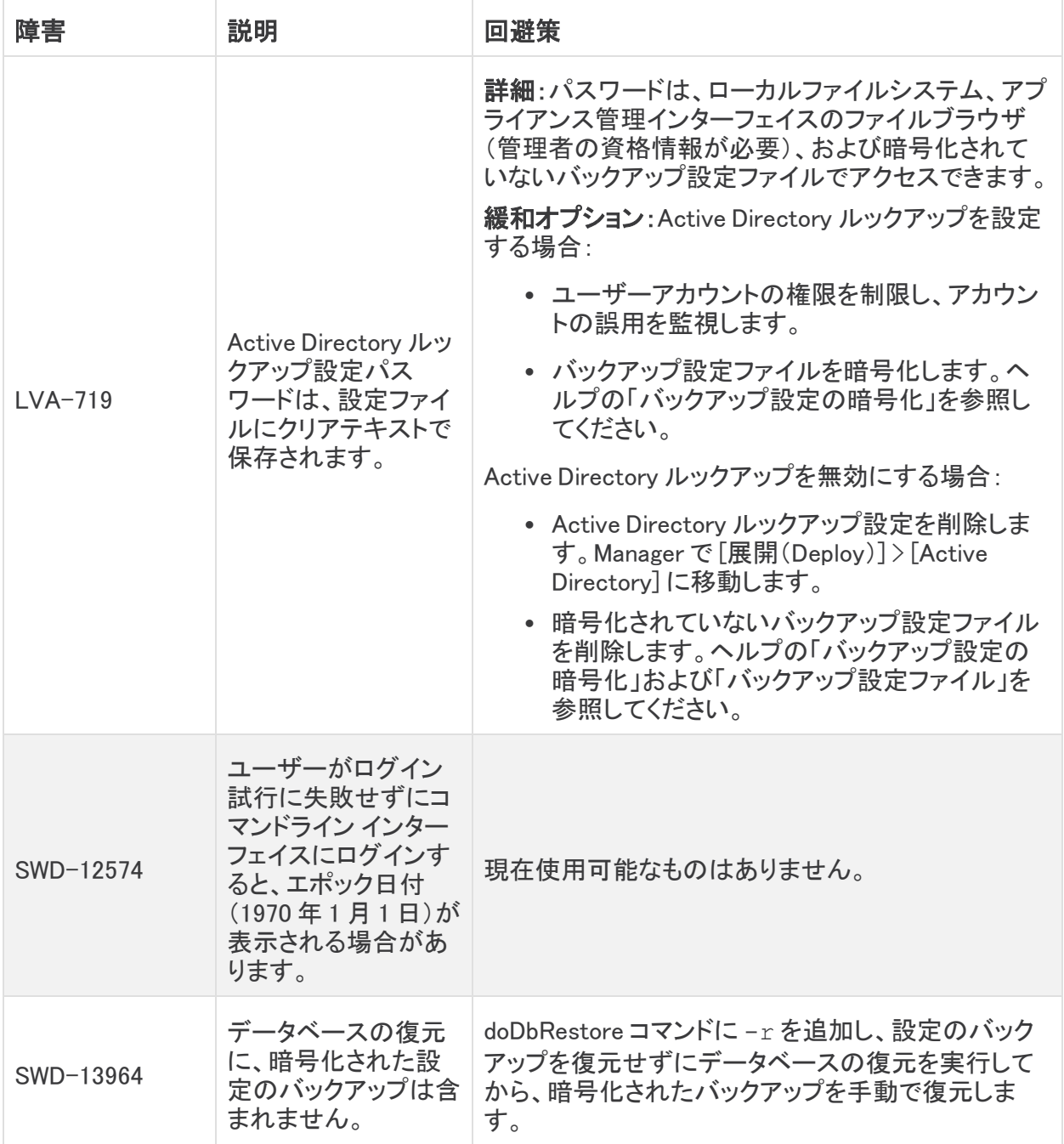

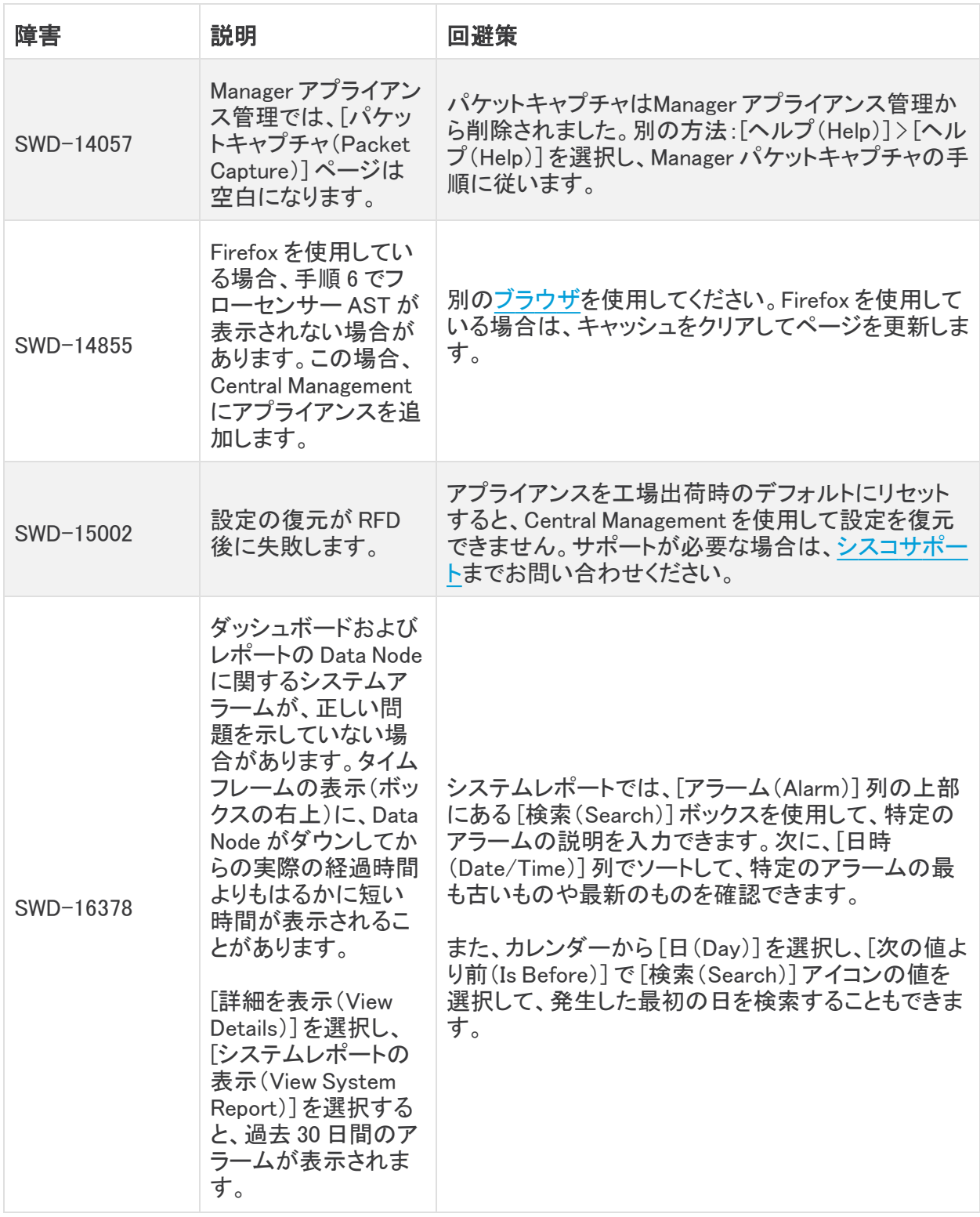

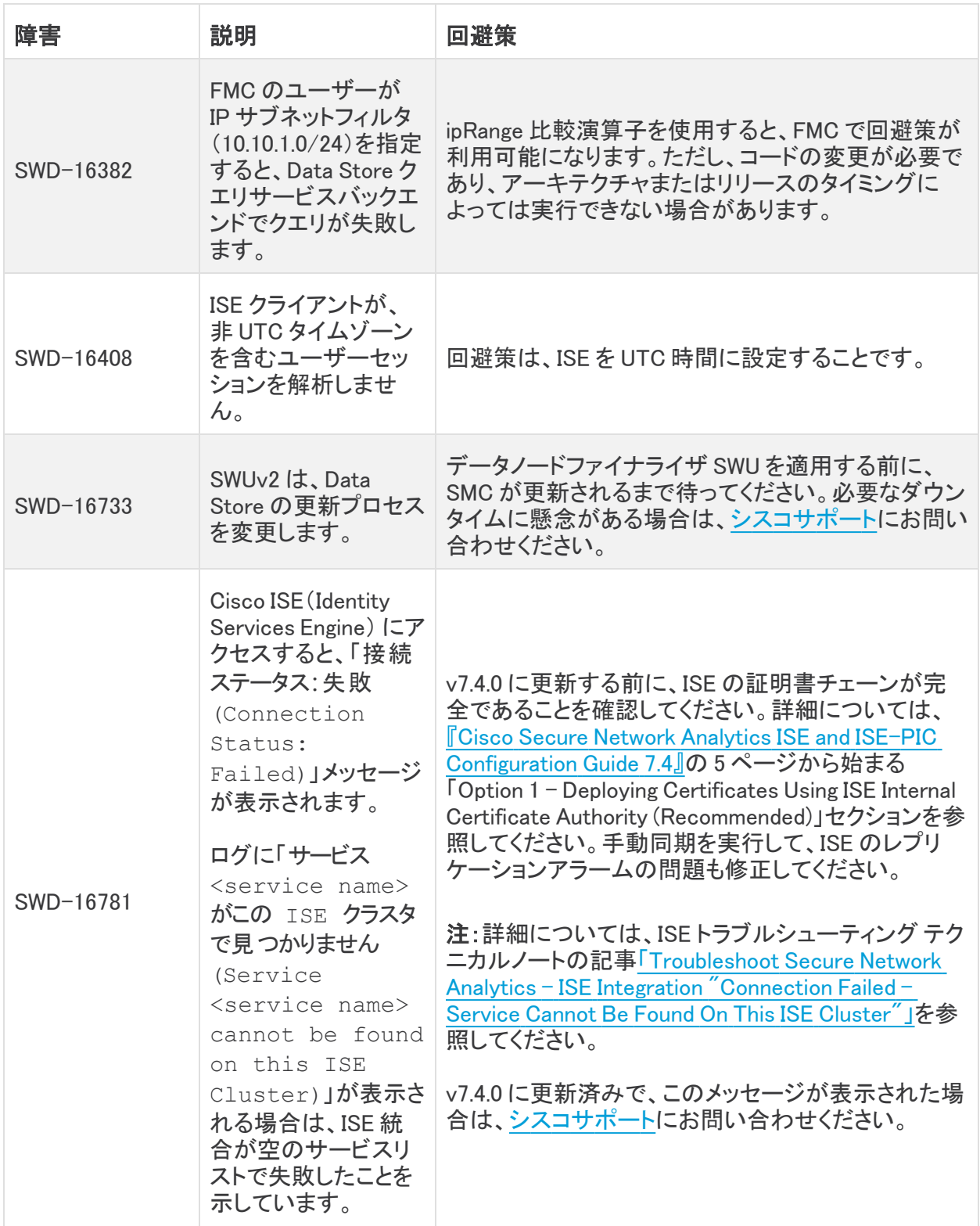

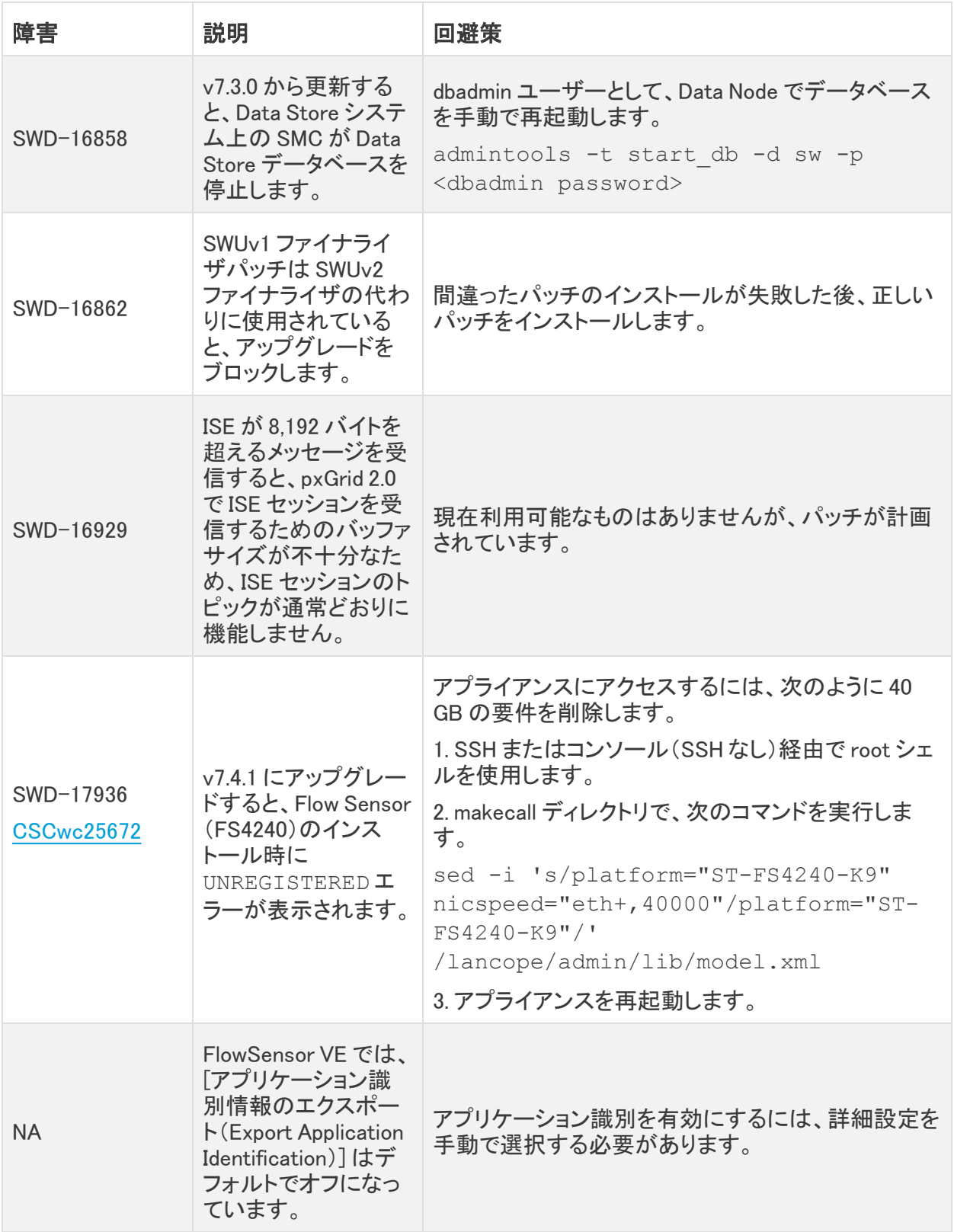

# <span id="page-23-0"></span>ログの変更

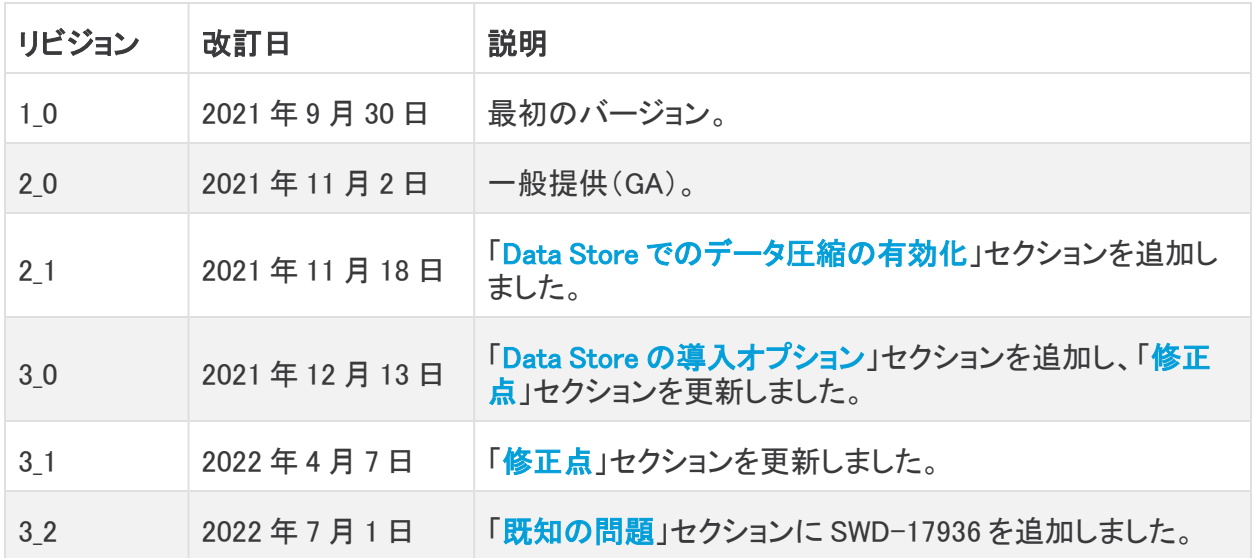

# <span id="page-24-0"></span>リリースサポート情報

リリース 7.4.0 の公式一般公開(GA)日は 2021 年 11 月 2 日 です。

一般的なソフトウェアのメンテナンスサポート、パッチ、一般的なメンテナンスリリースに関するサ ポートタイムライン情報、もしくは Cisco Stealthwatch リリース サポート ライフサイクルに関するその 他の情報については、Cisco Stealthwatch® [ソフトウェアリリースモデルおよびリリース](https://www.cisco.com/c/en/us/products/collateral/security/stealthwatch/bulletin-c25-742163.html) サポート タイ [ムライン製品速報](https://www.cisco.com/c/en/us/products/collateral/security/stealthwatch/bulletin-c25-742163.html)を参照してください。

# 著作権情報

Cisco および Cisco ロゴは、シスコまたはその関連会社の米国およびその他の国における商標また は登録商標です。シスコの商標の一覧については、URL:[https://www.cisco.com/go/trademarks](https://www.cisco.com/c/ja_jp/about/legal/trademarks.html) をご覧ください。記載されている第三者機関の商標は、それぞれの所有者に帰属します。「パート ナー」という用語の使用はシスコと他社との間のパートナーシップ関係を意味するものではありま せん。(1721R)